# **CSP-150 & CSP-170**

### NÁVOD NA INŠTALÁCIU PROGRAMU

#### PRÍPRAVA

- Používajte USB disk s kapacitou väčšou, ako je veľkosť inštalačného súboru.
- Stiahnite si inštalačný súbor a skopírujte ho do hlavného adresára USB disku.

 $CSP-150 \rightarrow CSP150SETUP.PRG$  $CSP-170 \rightarrow CSP170SETUP.PRG$ 

#### PROCES INŠTALÁCIE

【Poznámka】Počas inštalácie nevypínajte nástroj, ani z neho neodpájajte pripojený USB disk.

- 1. Stlačte a podržte tlačidlo [FUNCTION] a súčasne zapnite nástroj.
- ・Svetlá nad klávesou B♭-1 sa trvalo rozsvietia.

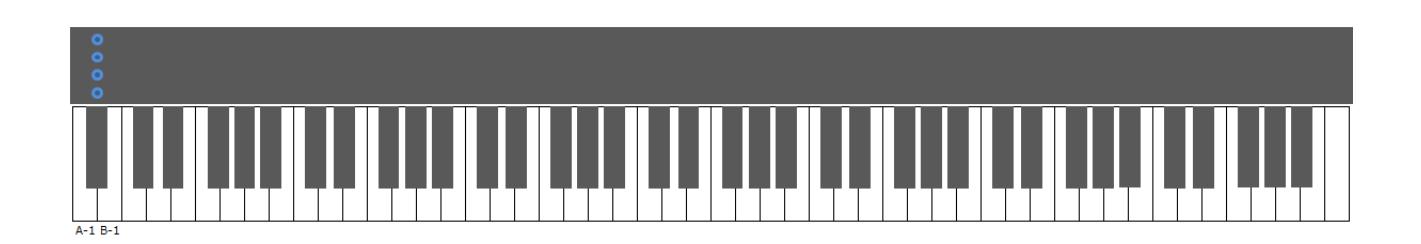

2. Pripojte USB disk s inštalačným súborom do konektora USB to DEVICE.

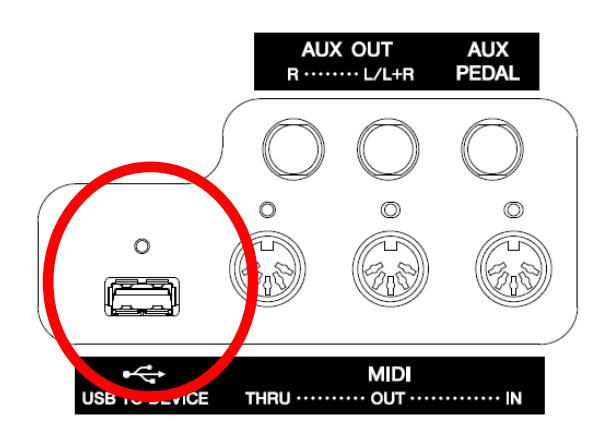

・Svetlá klávesy B♭-1 začnú blikať klesajúcim smerom.

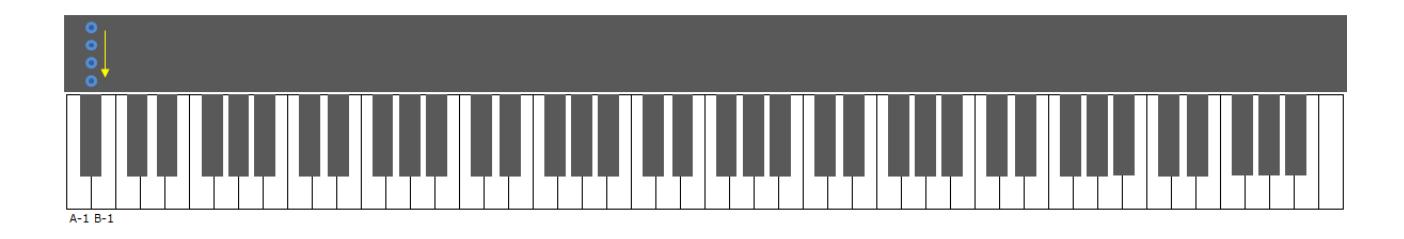

- 3. Keď je nástroj pripravený na inštaláciu, zobrazí sa nasledovná situácia.
- ・Svetlá kláves A-1, B-1 trvalo svietia.

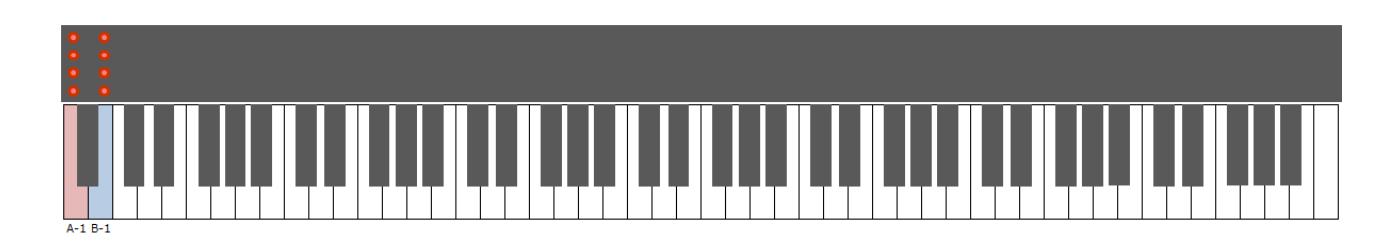

- 4. Stlačte tlačidlo [FUNCTION] alebo klávesu B-1, program sa začne inštalovať.
- ・Svetlá kláves znázorňujú priebeh inštalácie.

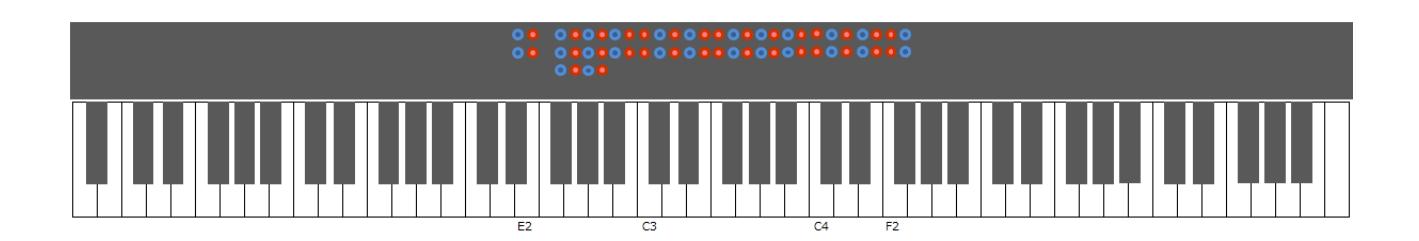

- 5. Po ukončení inštalácie sa zobrazí nasledovná situácia.
- ・rozsvietia sa svetlá kláves D#2, E2 a následne F#2 ~F#4.

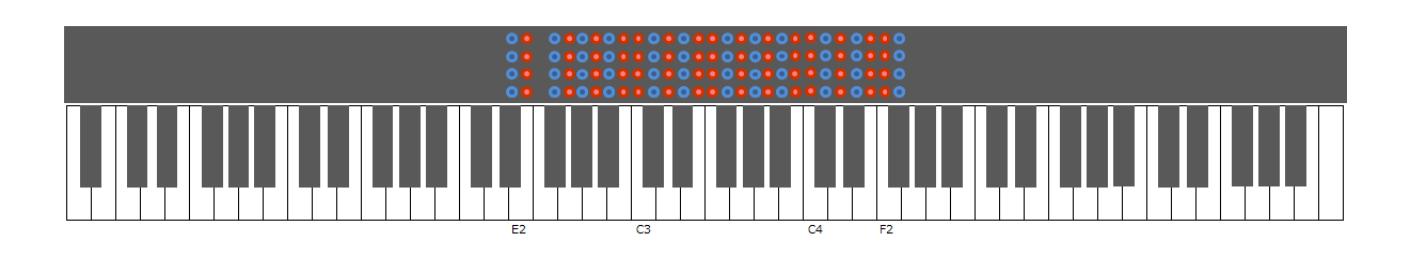

6. Vypnite nástroj.

## V PRÍPADE PROBLÉMOV

Ak príde k nečakanej chybe, zobrazí sa nasledovná situácia.

#### ・Svetlá klávesy A-1 trvalo svietia.

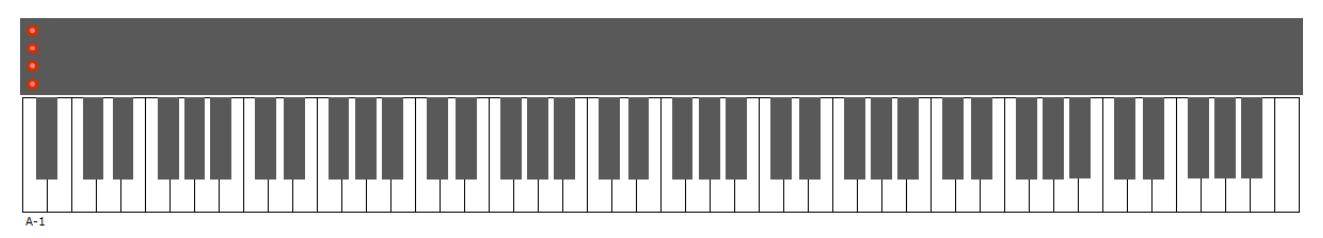

V tomto prípade je nutné program preinštalovať. Vráťte sa na začiatok tohto manuálu a postupujte krok za krokom znovu.